## **【電気料金請求書 兼 計算書】 フリープラン マイページでのダウンロード方法について**

## まず以下のリンクからアクセスいただくことで、ご登録メールアドレス入力画面が表示されます。

<https://freeplan.astmaxenergy.co.jp/>

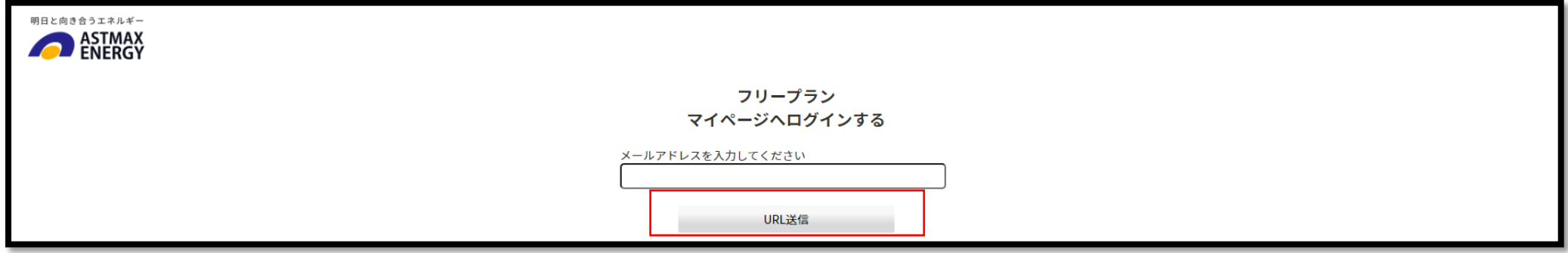

**ご登録済**のメールアドレスをご入力いただき、「URL送信」をクリックいただくことで、

ワンタイムログイン用URLが貼られたメールが届きますので、そちらからログインが可能となります。

ご利用明細については、以下画面にある①「ご利用明細を確認する」のタブでご確認いただけます。

ご請求月ごとの内容は2の< >ボタンで変えることができます。

③「請求書ダウンロード」のボタンを押していただくことで、**電気料金請求書 兼 計算書**のPDFをダウンロードいただけます。

④ご契約地点数が複数あるお客様は、「契約情報を見る」のプルダウンより、ご覧になりたい地点を選択ください。

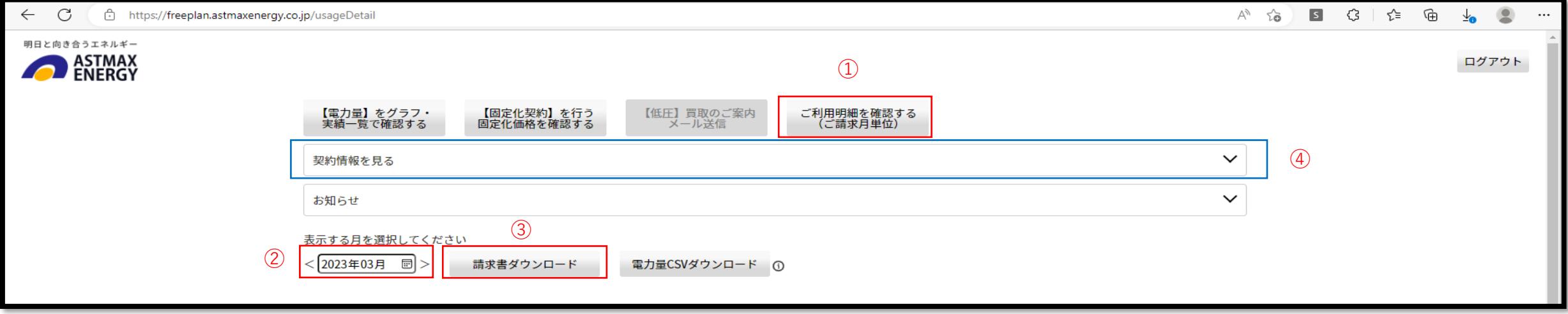

ご登録済みのメールアドレスをご確認・ご変更されたい等、ご不明点がございましたらお問合せください。